#### **QGIS 3.2.1-1 crashes on OS X after severe zooming in**

*2018-08-04 03:35 PM - Rodrigo Ventura*

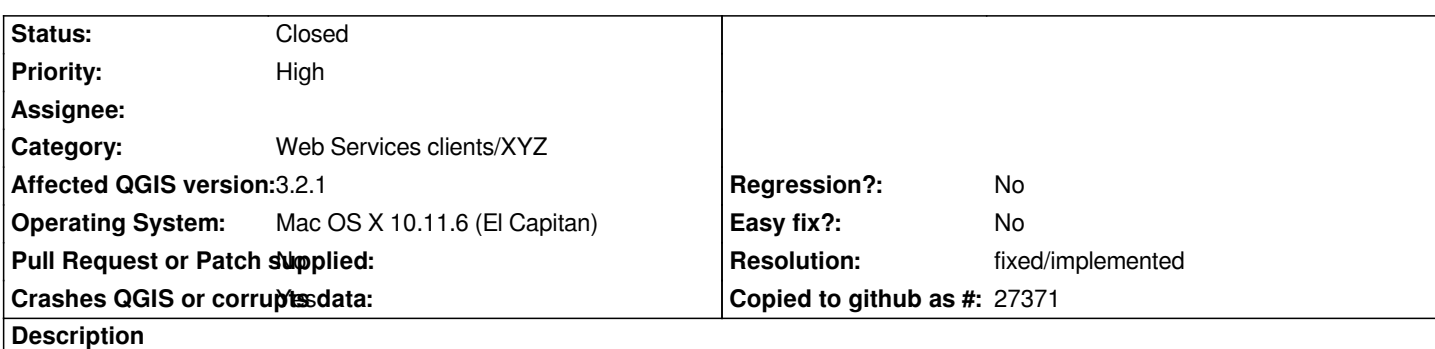

*When zooming in significantly much, using a google maps raster layer, QGIS crashes. I'm attaching the crash report. This happened both with QGIS 3.2.1 and the previous version.*

*My system is Mac OS X 10.11.6 (El Capitan). Python is from python.org, version 3.6.6.*

### **History**

### **#1 - 2018-08-04 11:18 PM - Nyall Dawson**

*- Status changed from Open to Feedback*

*How did you add the Google layer? Was it using a plugin?*

### **#2 - 2018-08-05 11:08 AM - Rodrigo Ventura**

*Nyall Dawson wrote:*

*How did you add the Google layer? Was it using a plugin?*

*How to reproduce:*

 *1. new project*

2. new connection to XYZ tile, use Google Satellite URL http://www.google.cn/maps/vt?lyrs=s@189&gl=cn&x={x}&y={y}&z={z} from

*https://geogeek.xyz/how-to-add-google-maps-layers-in-qgis-3.html*

 *3. zoom in continuously*

 *4. crash*

## **#3 - 2018-08-05 04:47 PM - Giovanni Manghi**

*Remove any 3rd party plugin or even better create a clean profile and re-try with it.*

### **#4 - 2018-08-05 08:17 PM - Rodrigo Ventura**

*Giovanni Manghi wrote:*

*Remove any 3rd party plugin or even better create a clean profile and re-try with it.*

*I only had the Freehand raster georeferencer (version 0.5.3.1). Removed it, restarted QGIS, retried steps, and still crashes.*

### **#5 - 2018-08-05 08:27 PM - Giovanni Manghi**

*Rodrigo Ventura wrote:*

*Giovanni Manghi wrote:*

*Remove any 3rd party plugin or even better create a clean profile and re-try with it.*

*Done that and still crashes.*

*I only had the Freehand raster georeferencer (version 0.5.3.1). Removed it, restarted QGIS, retried steps, and still crashes.*

*tries a clean profile?*

#### **#6 - 2018-08-06 10:04 AM - Rodrigo Ventura**

*Giovanni Manghi wrote:*

*Rodrigo Ventura wrote:*

*Giovanni Manghi wrote:*

*Remove any 3rd party plugin or even better create a clean profile and re-try with it.*

*Done that and still crashes.*

*I only had the Freehand raster georeferencer (version 0.5.3.1). Removed it, restarted QGIS, retried steps, and still crashes.*

*tries a clean profile?*

*Yes, just made a new profile and reproduced the steps. It also crashes.*

### **#7 - 2018-08-06 12:33 PM - Giovanni Manghi**

- *Status changed from Feedback to Open*
- *Crashes QGIS or corrupts data changed from No to Yes*
- *Priority changed from Normal to High*
- *Category changed from OsX UI to Web Services clients/XYZ*

### **#8 - 2018-08-28 09:09 PM - Nathan Perry**

*- File qgis crash 2.txt added*

*Same issue here; attaching my own crash log. This appears to be a duplicate of https://issues.qgis.org/issues/19478. The crash seems to occur consistently at certain locations/zoom levels, but I have not yet been able to predict when it will occur.*

# **#9 - 2018-11-08 01:31 PM - Giovanni Manghi**

*- Status changed from Open to Feedback*

*Please try on QGIS 3.4.1, if the issue is still valid change the affected version, thanks.*

### **#10 - 2018-11-17 02:53 PM - Rodrigo Ventura**

*Giovanni Manghi wrote:*

*Please try on QGIS 3.4.1, if the issue is still valid change the affected version, thanks.*

*It works, no more crashes. Thanks!*

# **#11 - 2018-11-17 06:22 PM - Giovanni Manghi**

*- Resolution set to fixed/implemented*

*- Status changed from Feedback to Closed*

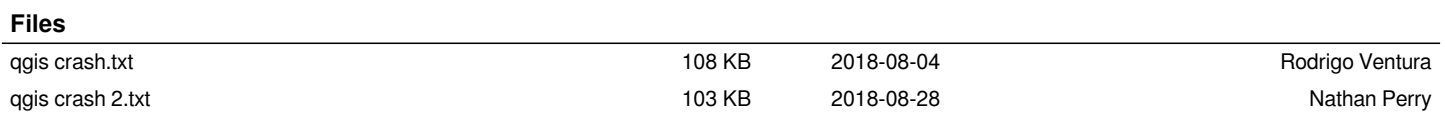